# MORNINGSTAR Wealth

# Consumer User Interface (CUI) Workflows for Adding Accounts

©2023 Morningstar. All Rights Reserved.

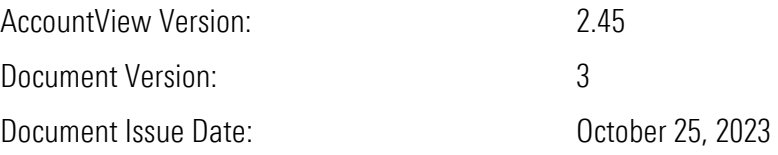

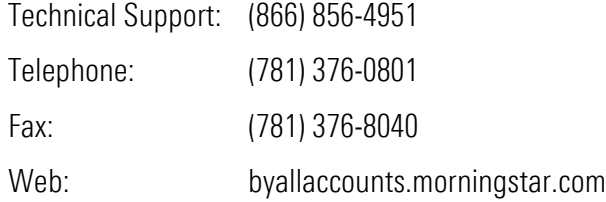

# **Table of Contents**

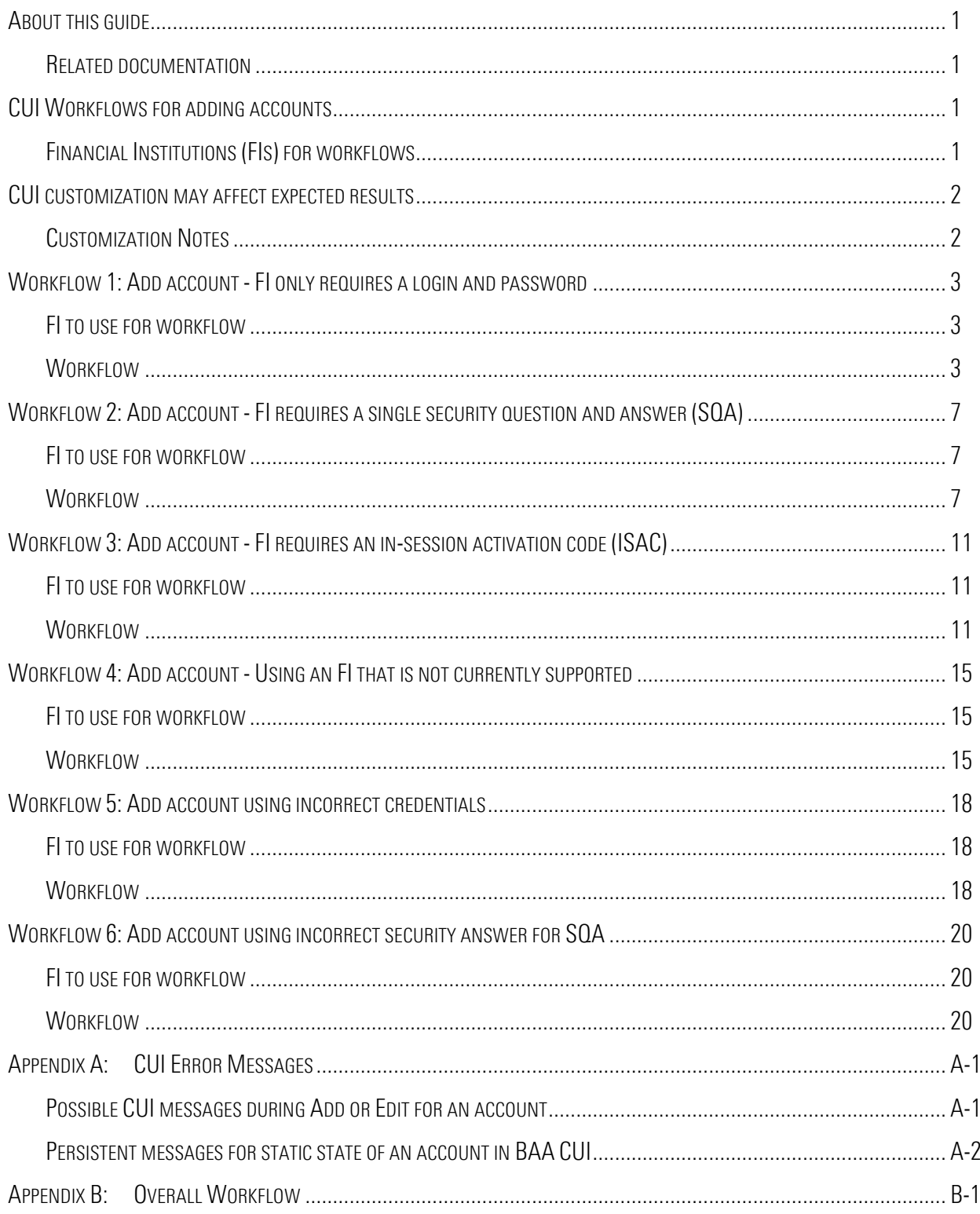

## <span id="page-3-0"></span>ABOUT THIS GUIDE

This document provides workflow information for operations regarding adding accounts using AccountView Consumer User Interface (CUI), which is a part of the Morningstar® ByAllAccounts<sup>SM</sup> (BAA) aggregation service.

For each workflow, details are provided about:

- the test financial institution (FI) that can be used to demonstrate the scenario
- variations to the scenarios that may be demonstrated using different FIs
- possible major variations and customizations that can affect workflow
- **•** typical errors

For lists of error conditions and messages, refer to **Appendix A: [CUI Error Messages.](#page-25-0)** 

For a diagram of the overall workflow, refer to [Appendix B:](#page-28-0) [Overall Workflow.](#page-28-0)

## <span id="page-3-1"></span>Related documentation

Detailed instructions about how to customize CUI are in the *Customizing AccountView Consumer User Interface (CUI*) guide at[http://www.byallaccounts.net/Manuals/Accountview/CustomizingConsumerUI.pdf.](http://www.byallaccounts.net/Manuals/Accountview/CustomizingConsumerUI.pdf)

## <span id="page-3-2"></span>CUI WORKFLOWS FOR ADDING ACCOUNTS

Financial institutions (FIs) have different requirements for logging in to add accounts. For example, some use a login and password combination while others also require that questions be answered properly. This guide describes the following CUI workflows for adding accounts:

- Workflow 1: Add account [FI only requires a login and password](#page-5-0)
- Workflow 2: Add account [FI requires a single security question and answer \(SQA\)](#page-9-0)
- Workflow 3: Add account FI requires an in-session activation code (ISAC)
- Workflow 4: Add account [Using an FI that is not currently supported](#page-17-0)
- [Workflow 5: Add account using incorrect credentials](#page-20-0)
- [Workflow 6: Add account using incorrect security answer](#page-22-0)

## <span id="page-3-3"></span>Financial Institutions (FIs) for workflows

BAA has test FIs that have specific requirements for logging in to add accounts. Some of the FIs listed here are used to demonstrate the workflows shown; others can be used to demonstrate variations as noted in the workflows.

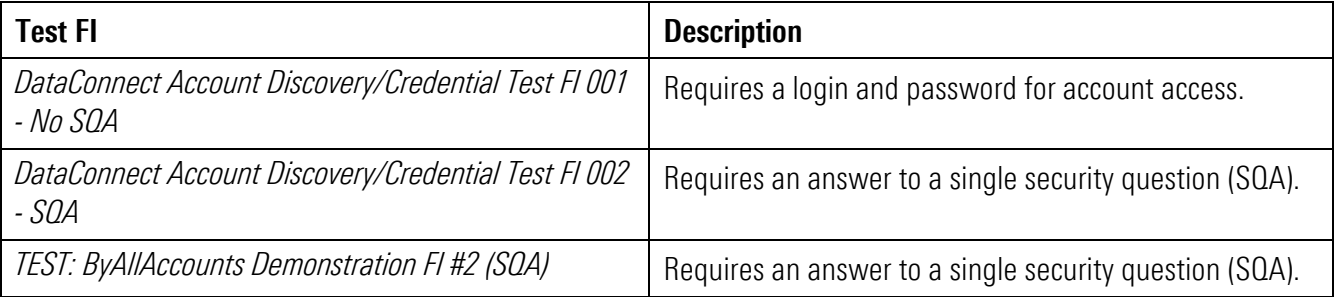

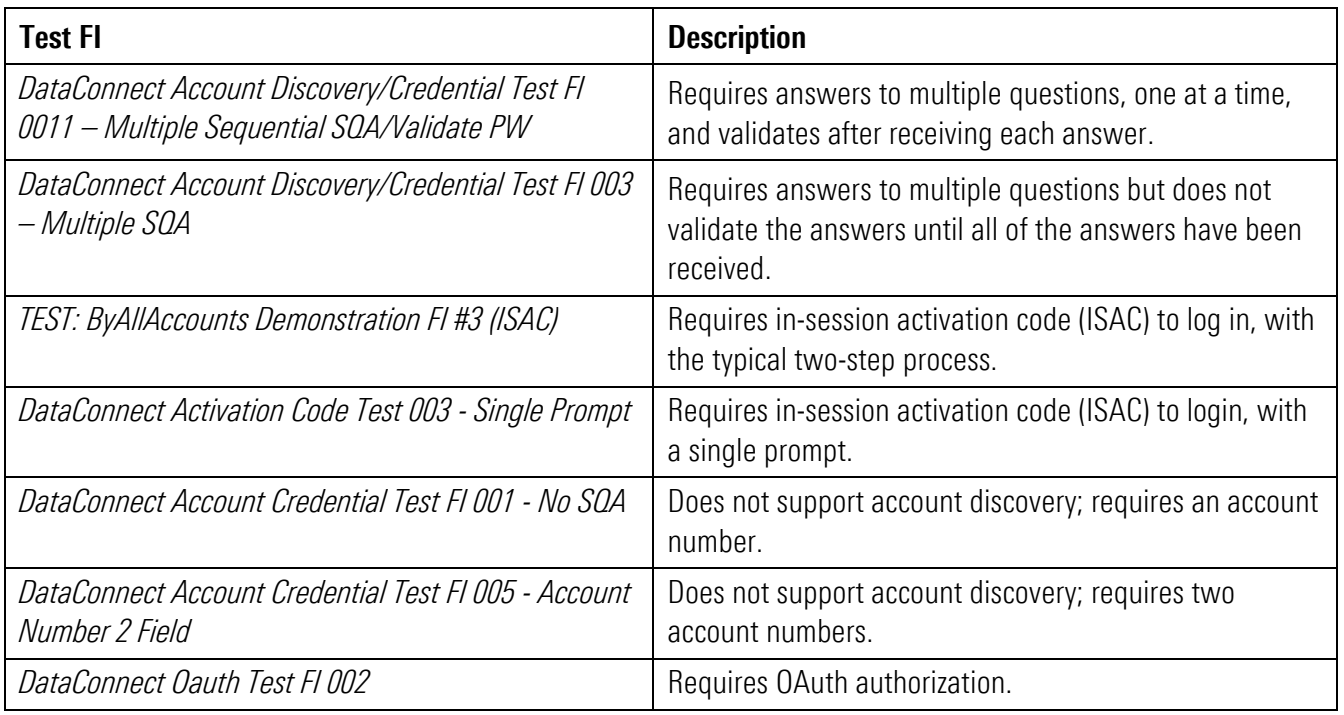

**Note:** When using a test FI, click the question mark  $\heartsuit$  to the right of each field to see the credentials you need.

## <span id="page-4-0"></span>CUI CUSTOMIZATION MAY AFFECT EXPECTED RESULTS

Customization of the UI enables firms to adjust the look and feel and also to have certain features disabled, as described in the *Customizing AccountView Consumer User Interface (CUI*) guide at [http://www.byallaccounts.net/Manuals/Accountview/CustomizingConsumerUI.pdf.](http://www.byallaccounts.net/Manuals/Accountview/CustomizingConsumerUI.pdf)

While some customizations strictly affect the look and feel of CUI, others affect functionality that is expected during these workflows. Some of the customizations are handled by customer-edited files; others are set on the firm-level at BAA. Specific customizations that affect workflows are noted in this guide.

When a feature is disabled, a step may be missing in the UI or the expected results may be different. Typically the steps shown in this guide assume that the options are turned on. When disabling a feature affects the workflow, the difference is noted with an explanation of the difference in the expected result.

## <span id="page-4-1"></span>Customization Notes

Specific customizations that may affect workflows are:

- Hide financial institution (FI) logos when selecting an FI
- Disable display of FI URL and searching for FI by URL
- Disable the workflow for requesting support for a new FI (set on the firm in general, not specific to CUI)

## <span id="page-5-0"></span>WORKFLOW 1: ADD ACCOUNT - FI ONLY REQUIRES A LOGIN AND PASSWORD

#### <span id="page-5-1"></span>FI to use for workflow

*DataConnect Account Discovery/Credential Test FI 001 - No SQA* This FI is used in the workflow shown; the FI only requires a login and password for account access.

#### <span id="page-5-2"></span>**Workflow**

This workflow shows adding an account at a financial institution that only requires a login and password for access.

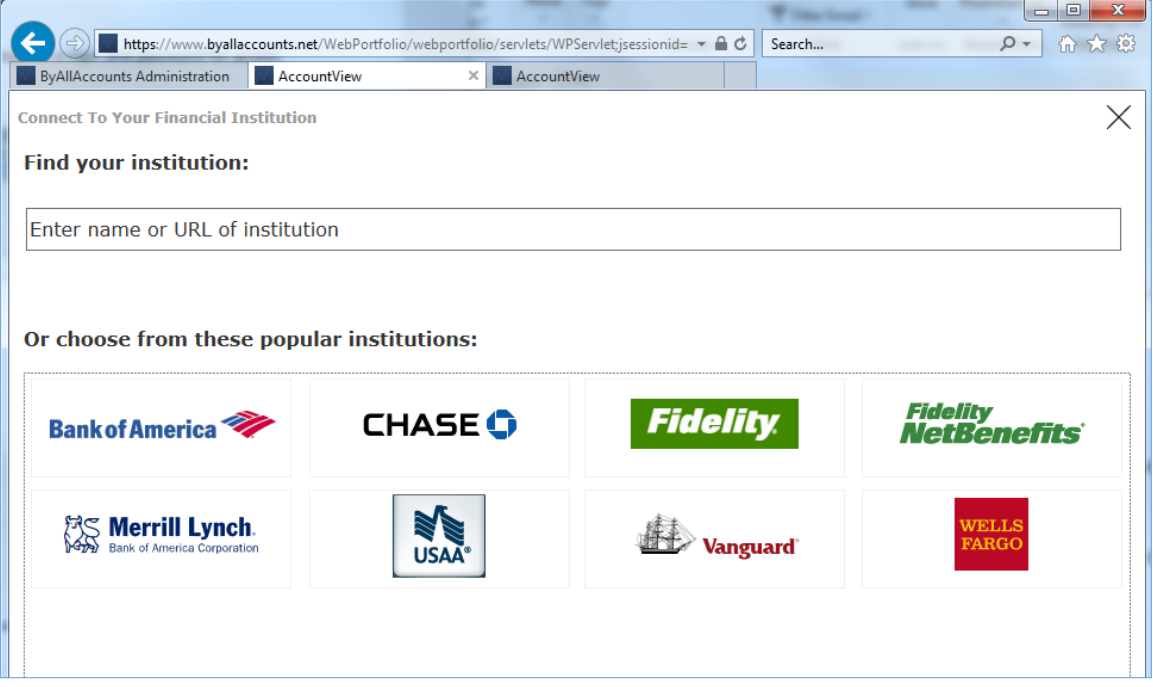

This screen shows the logos for the eight most popular FIs. The set is hard-coded.

Potential variations to this screen:

■ Screen may not show logos of these popular FIs; whether they are shown or not is determined by customization.

1. Enter the name of the institution. As you start to type, the list shows FI names and URLs that contain what you type.

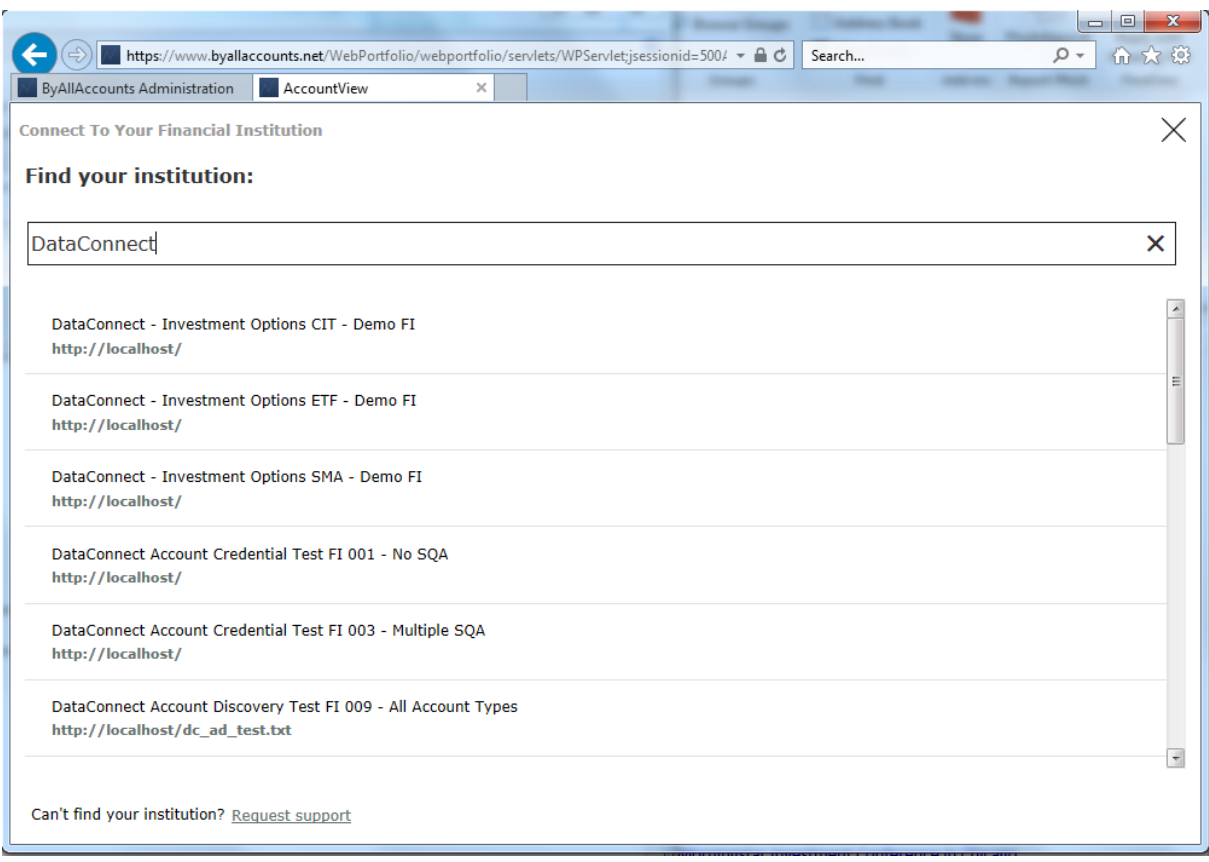

The approximately 15,000 FIs available are a subset of the BAA-supported FIs; they meet these criteria:

- FI is not 'Professional Access Only'
- <sup>◼</sup> FI supports the 'test credential' feature
- FI does not require a password change

Potential variations to this screen:

- URLs may not be shown; if they are not it is because they were shut off by customization.
- Request support text and link will not appear if the option for making FI Requests is disabled for the firm. Use of the feature is described i[n Workflow 4: Add account -](#page-17-0) Using an FI that is not currently

2. Select an FI that only requires a login name and password. For example, *DataConnect Account Discovery/Credential Test FI 001 - No SQA.*

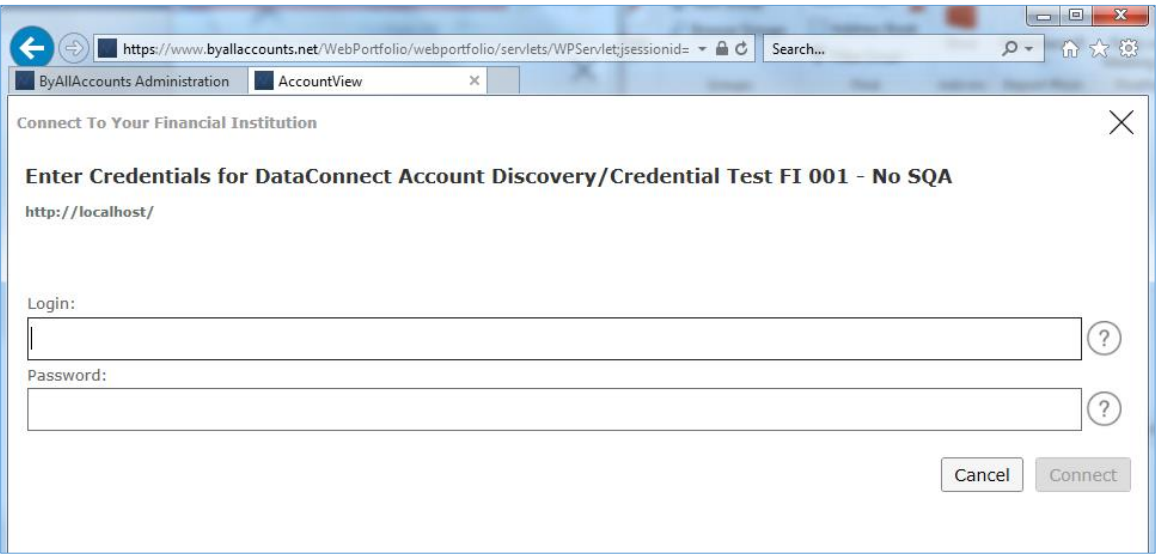

**Tip:** Click the question mark  $\heartsuit$  to the right of each field to see the credentials you need to use for the test FI.

The required fields and their labels vary depending on what is required by the FI. This workflow shows a simple case with just a login and password, which are both required.

Other FIs may:

- Use different field labels.
- Require second login, indicated by an additional login field.
- Require a second password, indicated by an additional password field.
- Not support account discovery, and require an account number field. (Can be demonstrated using *DataConnect Account Credential Test FI 001 - No SQA.*)
- Not support account discovery, and require two account number fields. (Can be demonstrated using *DataConnect Account Credential Test FI 005 - Account Number 2 Field.*)

3. Enter the login and password and click **Connect** to test that the login credentials are valid.

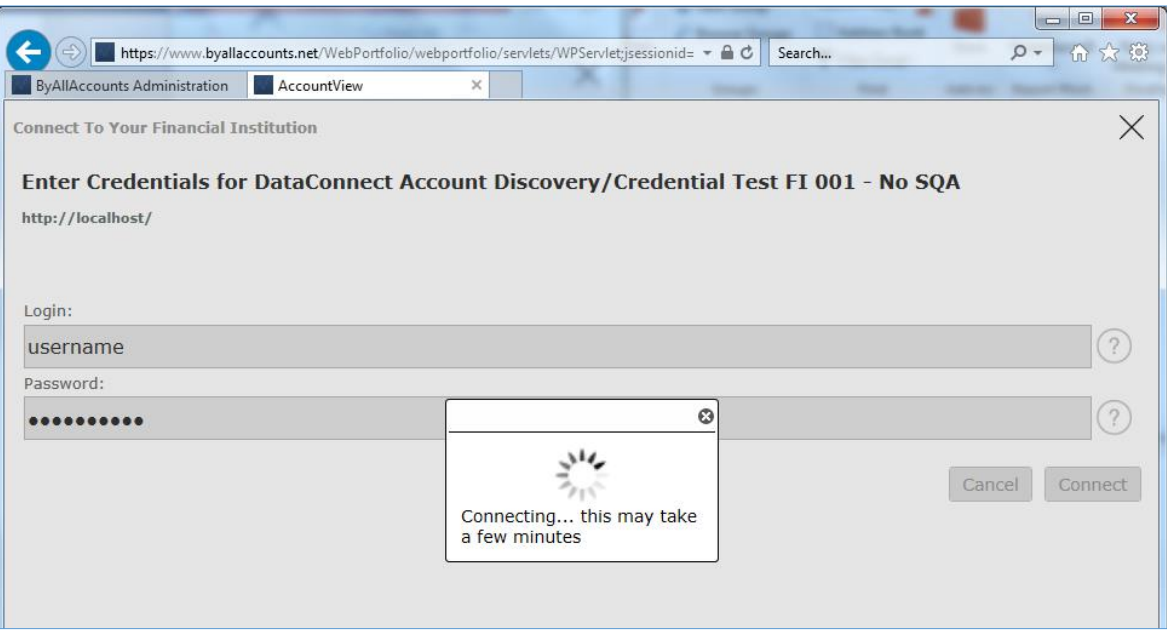

Potential errors cases:

- Incorrect credentials or problems accessing the institution.
- 4. After a successful login, Consumer UI executes the account discovery, then the aggregation process, then shows the results.

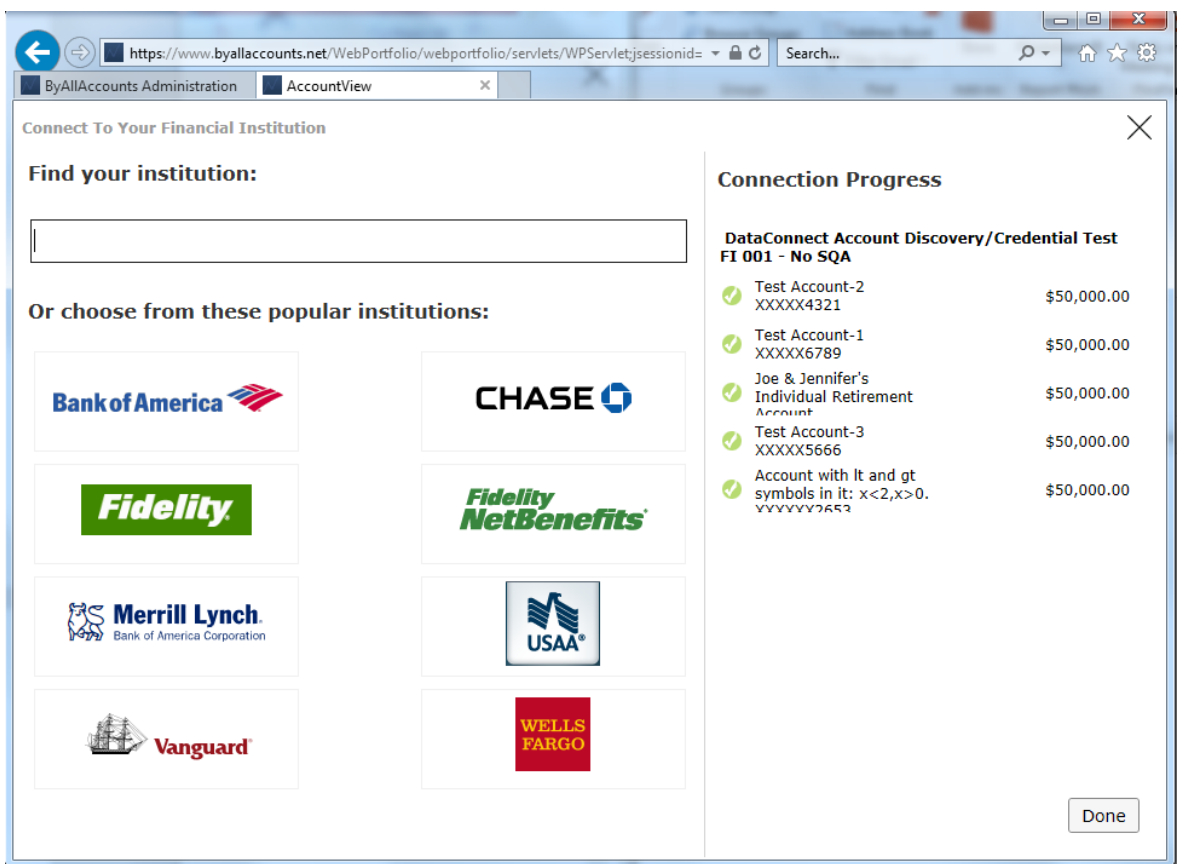

# <span id="page-9-0"></span>WORKFLOW 2: ADD ACCOUNT - FI REQUIRES A SINGLE SECURITY QUESTION AND ANSWER (SQA)

#### <span id="page-9-1"></span>FI to use for workflow

*DataConnect Account Discovery/Credential Test FI 002 – SQA* or *TEST: ByAllAccounts Demonstration FI #2 (SQA*)

#### <span id="page-9-2"></span>**Workflow**

This workflow shows adding an account at an FI that requires an answer to a single security question.

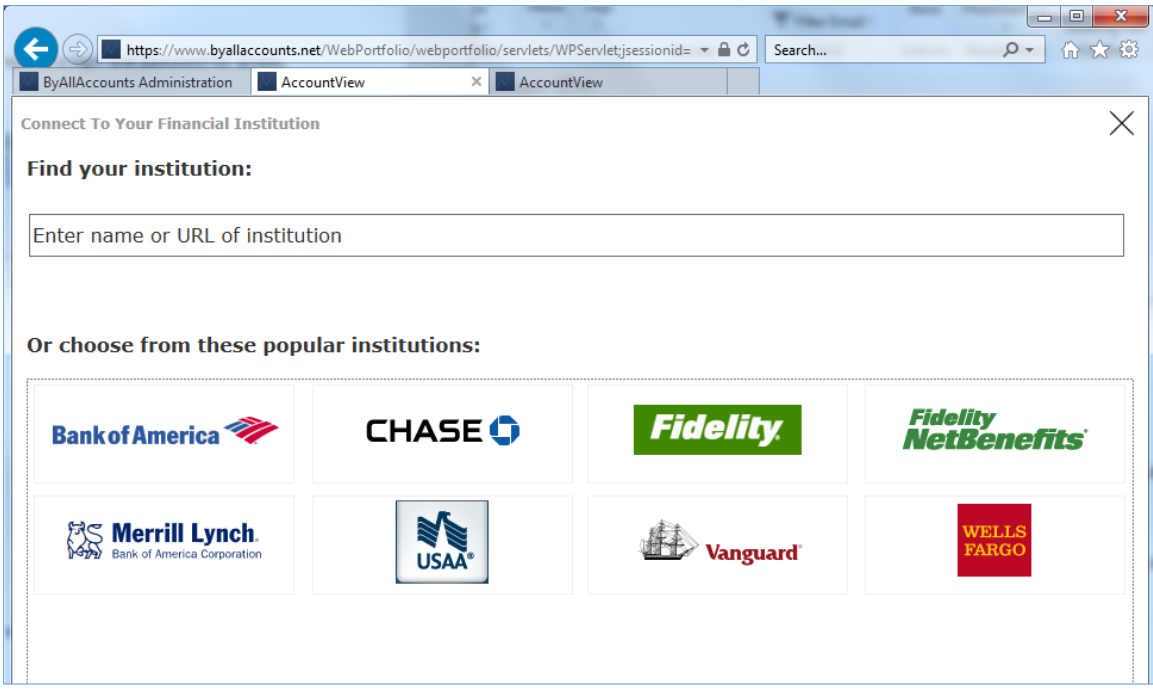

Note: Customizations that may affect the user interface on this screen and when finding the institution are described in Workflow 1: Add account - [FI only requires a login and password.](#page-5-0)

1. Select the FI that requires a login, password, and security answer. To demonstrate this workflow, select *TEST: ByAllAccounts Demonstration FI #2 (SQA).*

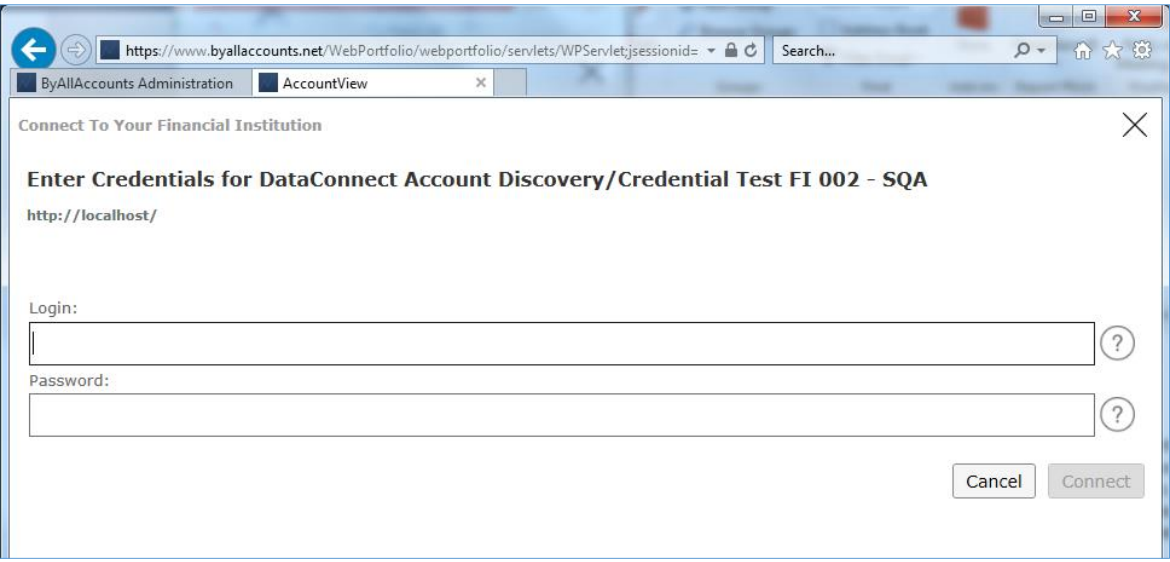

Tip: Click the question mark  $\circled{2}$  to the right of each field to see the credentials to use.

2. Enter the login and password then click **Connect** to test that the login credentials are valid.

The system specifies that more input is needed.

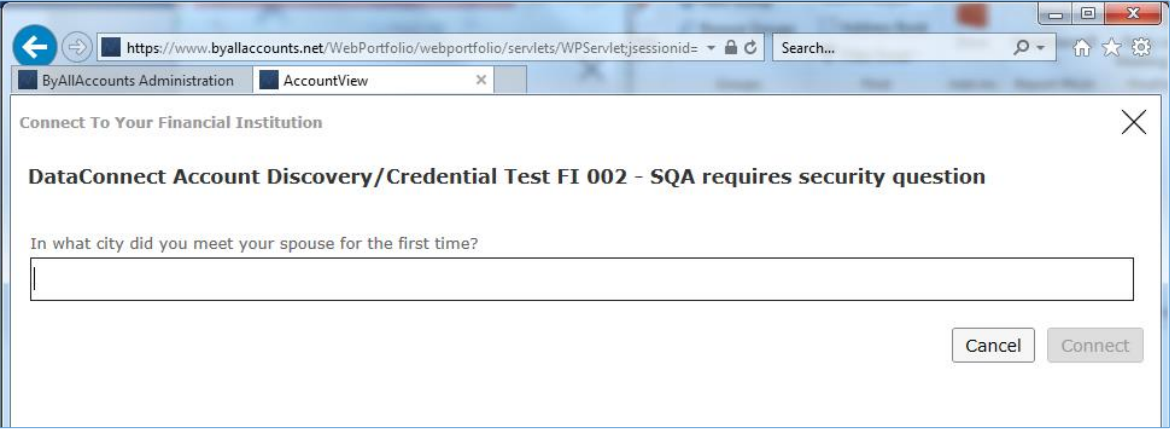

The test FI requires an answer to a single question.

Other FIs may have different requirements and ask additional questions in different ways. For example:

- <sup>◼</sup> FI requests answers to multiple questions with one-by-one validation; the SQA step displays multiple times with different questions, and validates after receiving each answer. (Can be demonstrated using *DataConnect Account Discovery/Credential Test FI 0011 - Multiple Sequential SQA/Validate PW.*)
- FI requests answers to multiple questions but does not validate the answers until all of the answers have been received. (Can be demonstrated *using DataConnect Account Discovery/Credential Test FI 003 - Multiple SQA.*)
- 3. Enter the answer (Boston) then click Connect to test that the answer is correct.

After a successful login Consumer UI executes the account discovery, then the aggregation process, then shows the results.

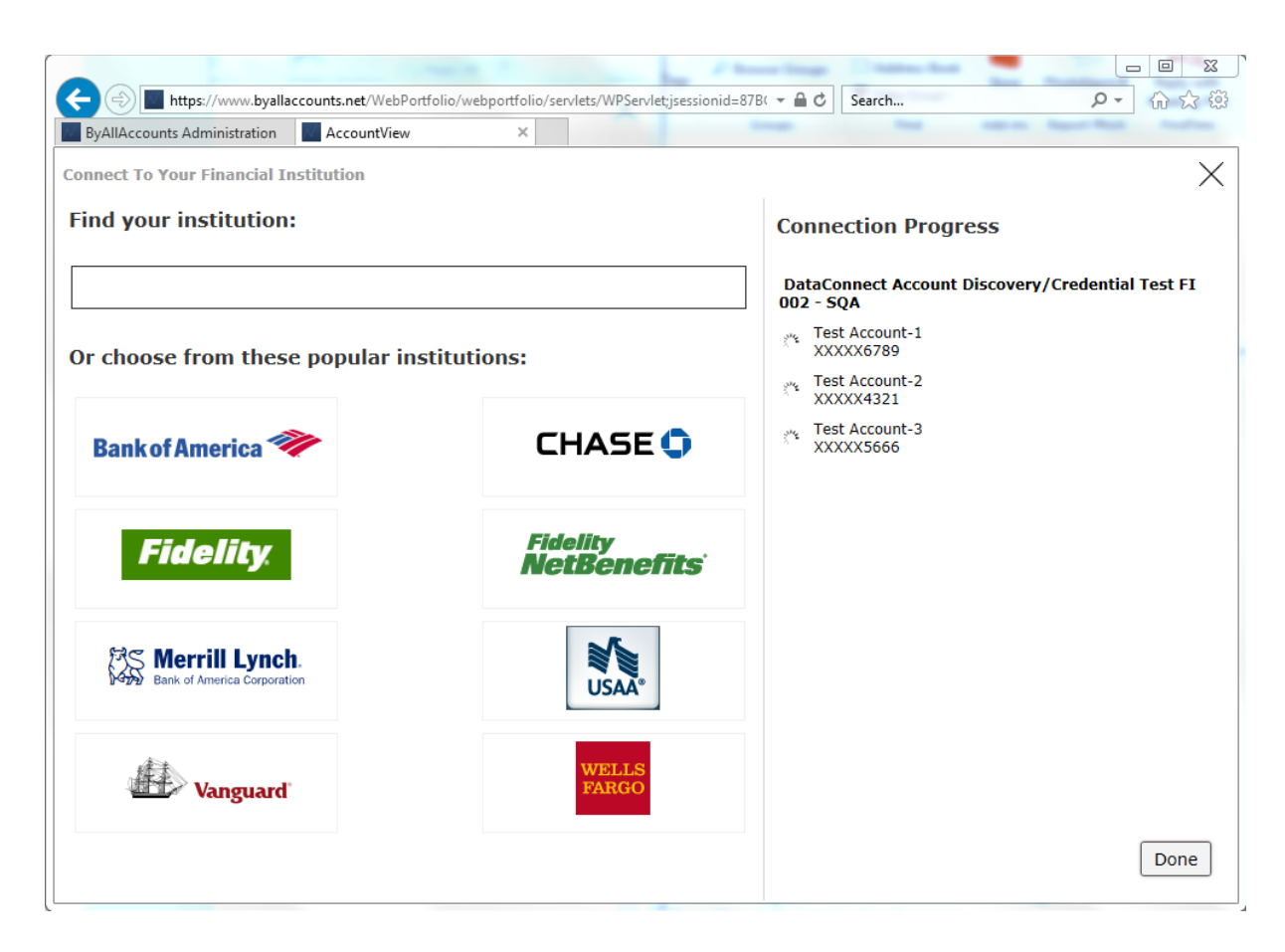

## <span id="page-13-0"></span>WORKFLOW 3: ADD ACCOUNT - FI REQUIRES AN IN-SESSION ACTIVATION CODE (ISAC)

#### <span id="page-13-1"></span>FI to use for workflow

*TEST: ByAllAccounts Demonstration FI #3 (ISAC)* or *DataConnect Activation Code Test 001 - Typical Prompt*

#### <span id="page-13-2"></span>**Workflow**

This workflow demonstrates adding an account at an FI that requires a two-step in-session activation code (ISAC) process to log in.

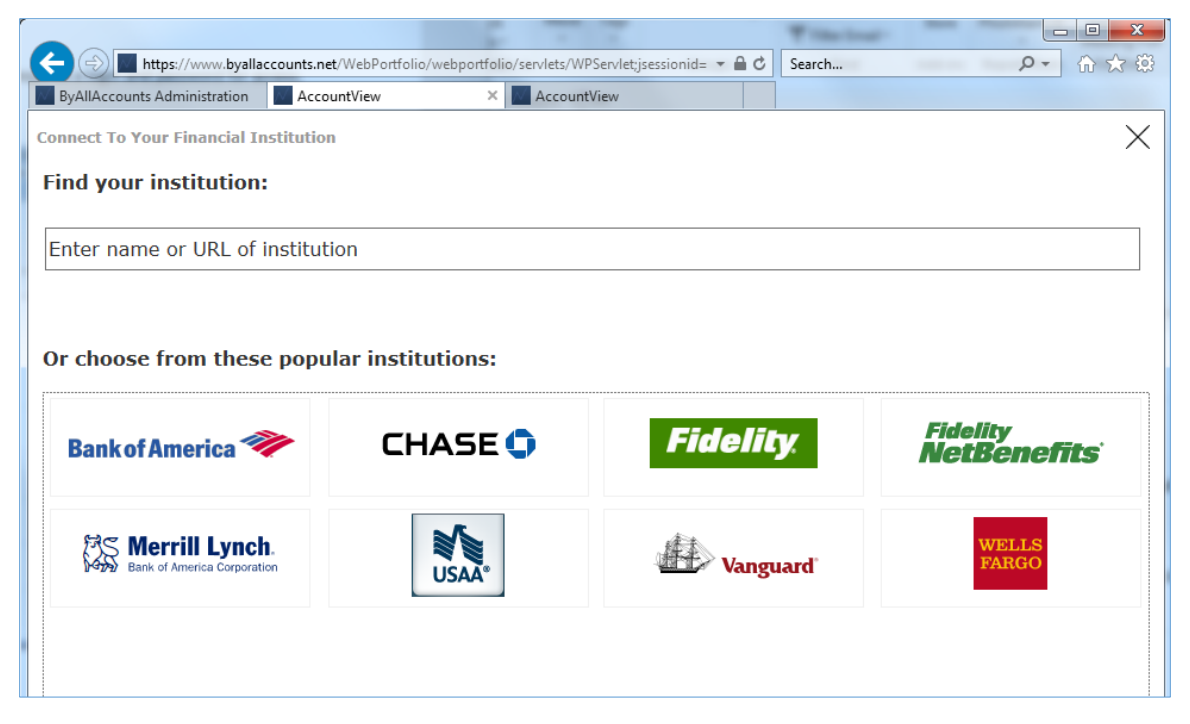

Note: Customizations that may affect the user interface on this screen and when finding the institution are described in Workflow 1: Add account - [FI only requires a login and password](#page-5-0)

1. Choose an FI that requires an in-session activation code (ISAC) to login. For example, *TEST: ByAllAccounts Demonstration FI #3 (ISAC).*

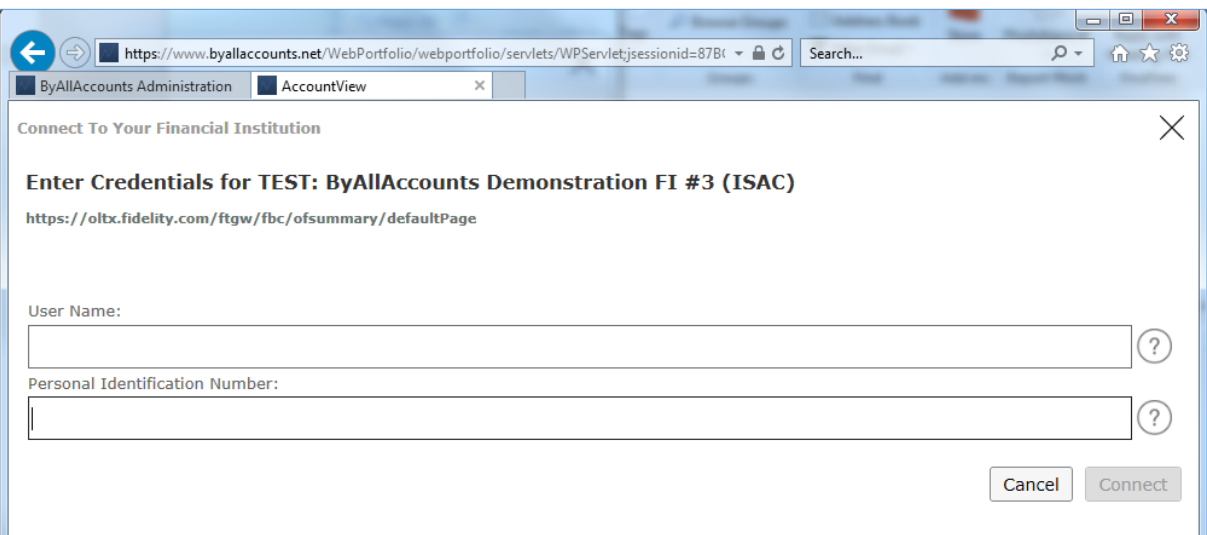

Note: Customizations that may affect the user interface on this screen and when finding the institution are described in Workflow 1: Add account - [FI only requires a login and password.](#page-5-0)

2. Enter the credentials (using the question mark  $\odot$  to find the test FI credentials) then click Connect to test that the login credentials are valid.

The system specifies that more input is needed, based on the FI's response to the credential input step.

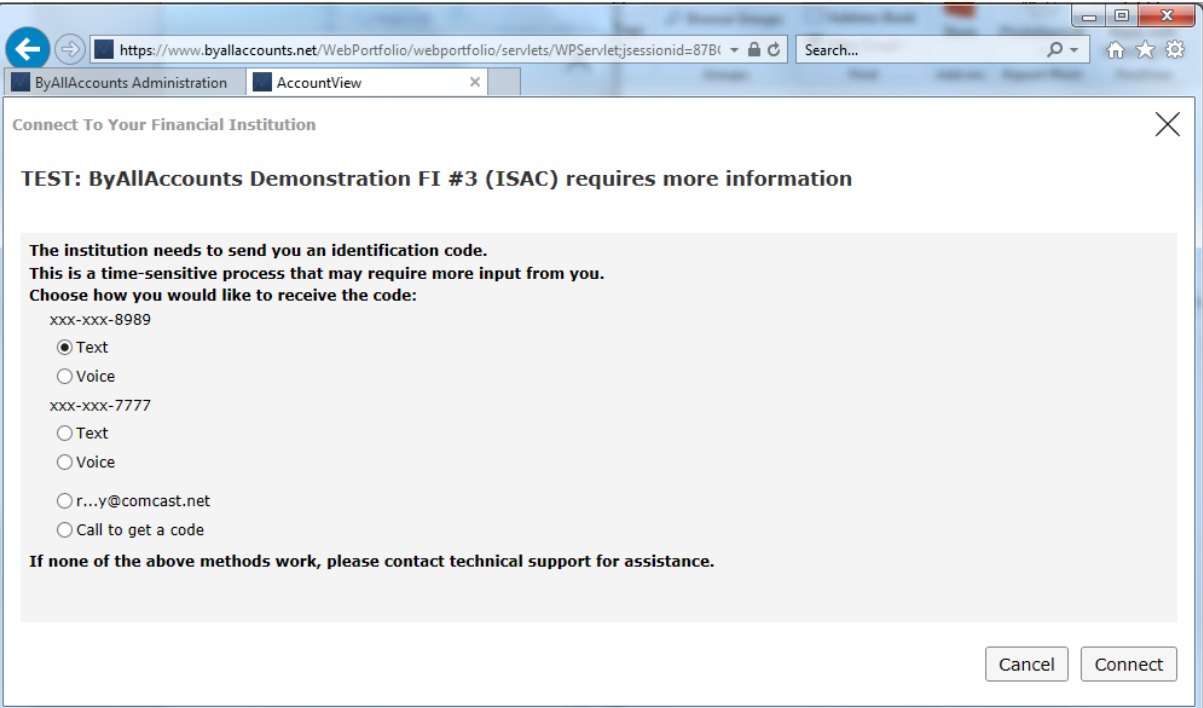

<span id="page-15-0"></span>3. Choose method of receiving code and click **Connect** to continue login process.

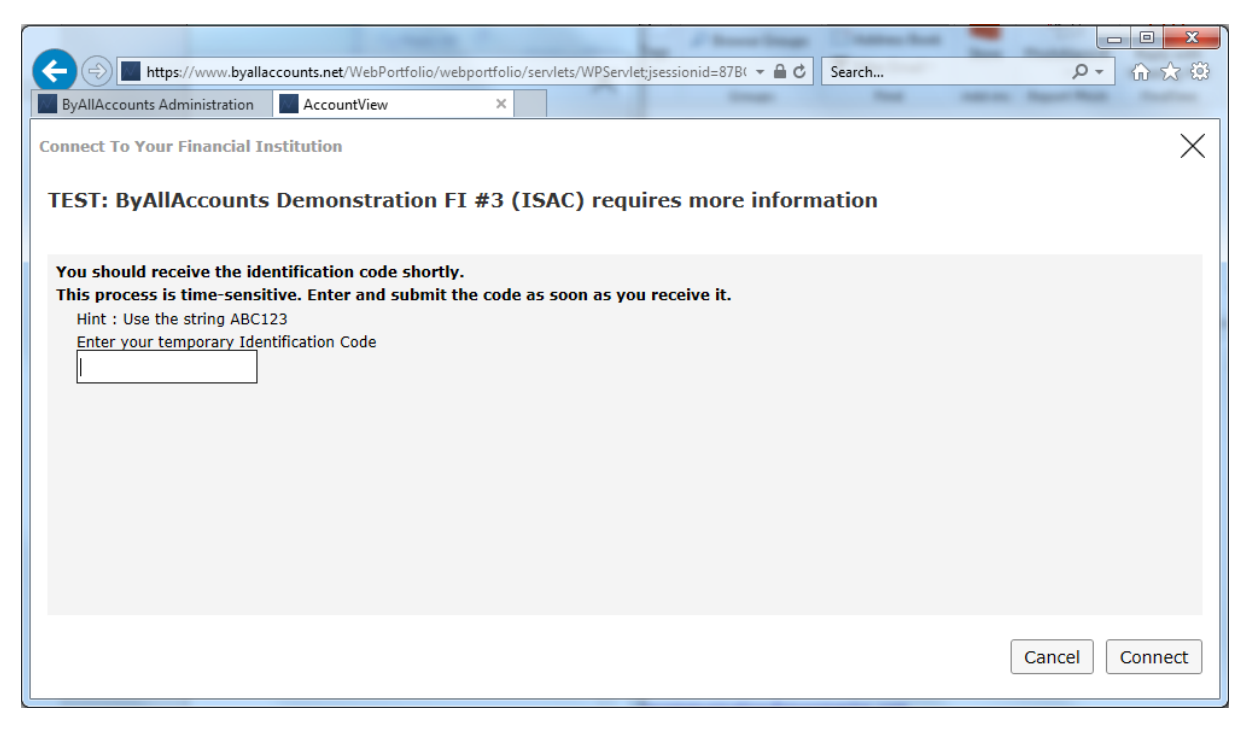

This is a typical workflow for ISAC. It shows an FI that requires a two-step process: the user chooses where to send the code (step [3\)](#page-15-0) and enters it (step [4\)](#page-15-1).

Other FIs may have other requirements. For example:

- <sup>◼</sup> A single prompt page. (Can be demonstrated using *DataConnect Activation Code Test 003 - Single Prompt*.)
- A repeating cycle of requests for information from the user and submitting user responses until the FI no longer asks for more input.
- <span id="page-15-1"></span>4. Enter code provided by FI (displayed as a Hint in the dialog for testing purposes) then click Connect to test that code is correct.

After a successful login Consumer UI executes the account discovery, then the aggregation process, then shows the results.

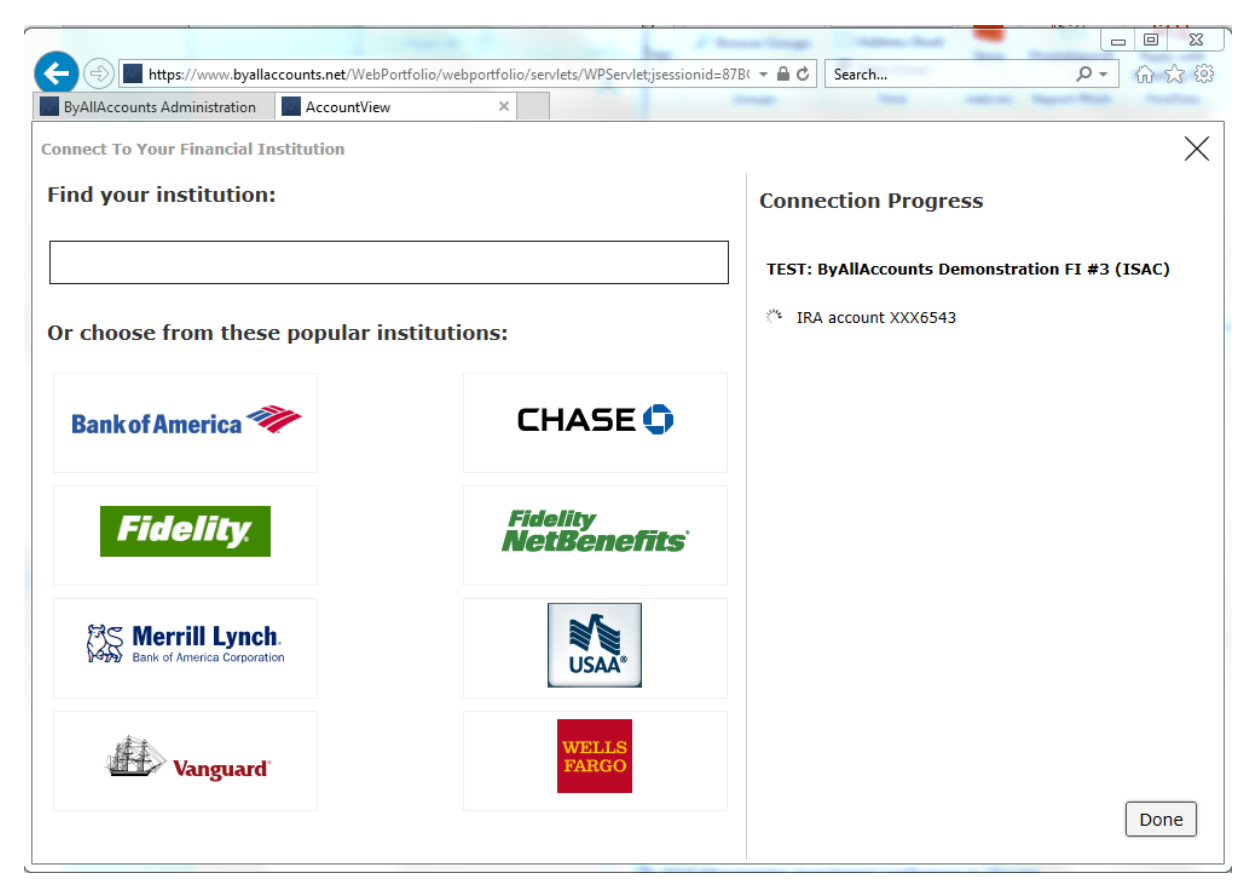

## <span id="page-17-0"></span>WORKFLOW 4: ADD ACCOUNT - USING AN FI THAT IS NOT CURRENTLY SUPPORTED

#### <span id="page-17-1"></span>FI to use for workflow

*None*

#### <span id="page-17-2"></span>**Workflow**

This workflow shows adding an account for an FI that is not currently included in the list of approximately 15,000 institutions.

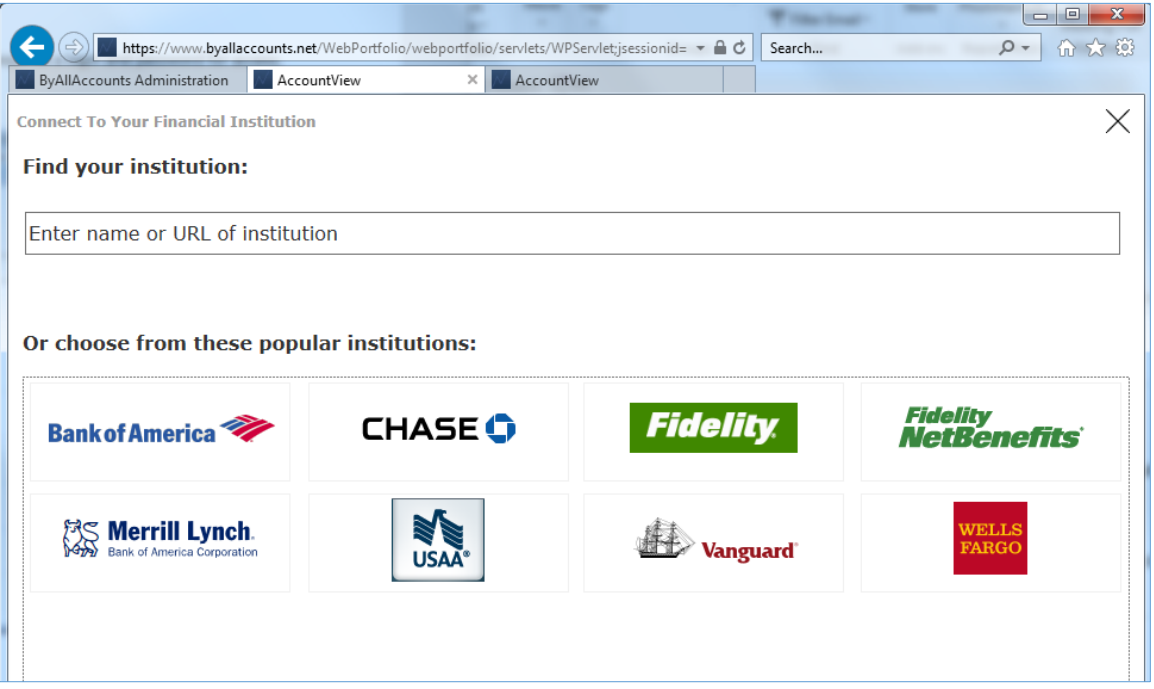

Note: Customizations that may affect the user interface on this screen and when finding the institution are described in Workflow 1: Add account - [FI only requires a login and password.](#page-5-0)

1. Start to type anything.

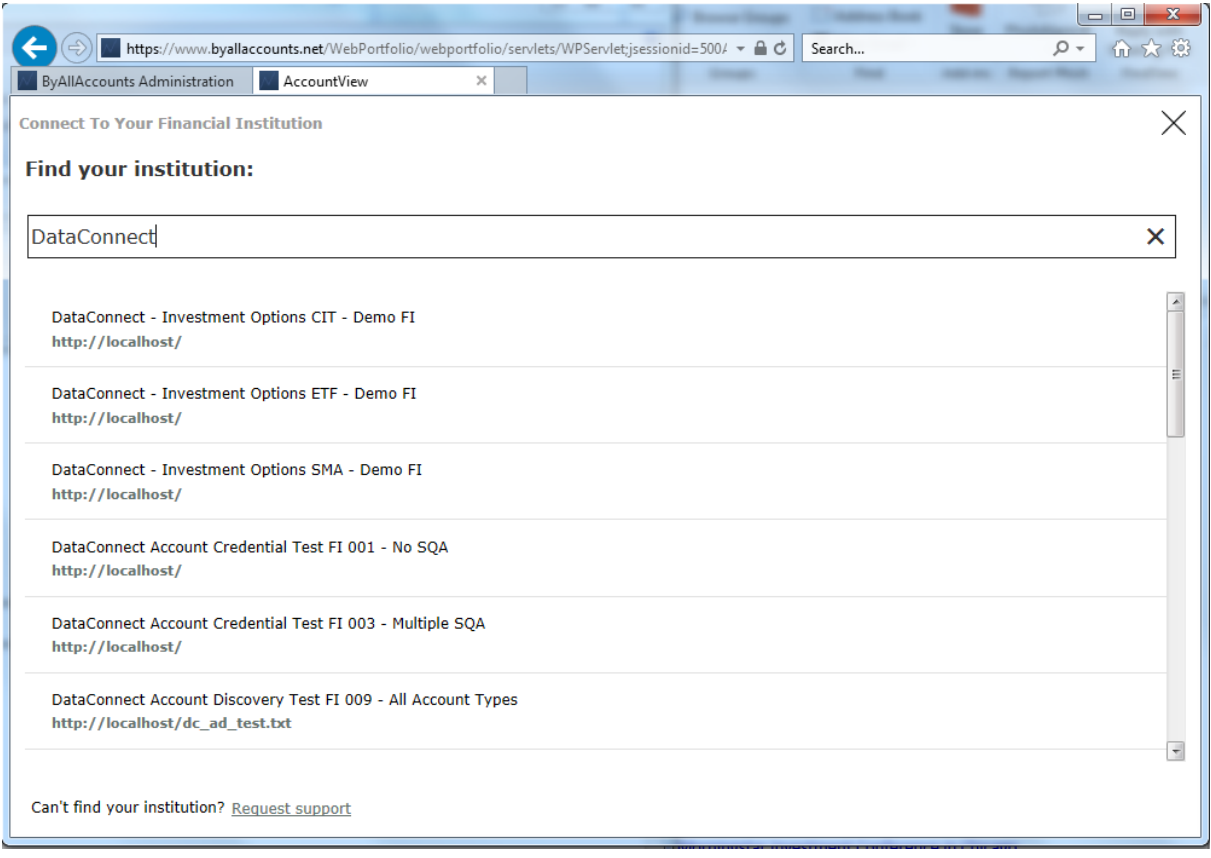

2. Select the **Request support** link.

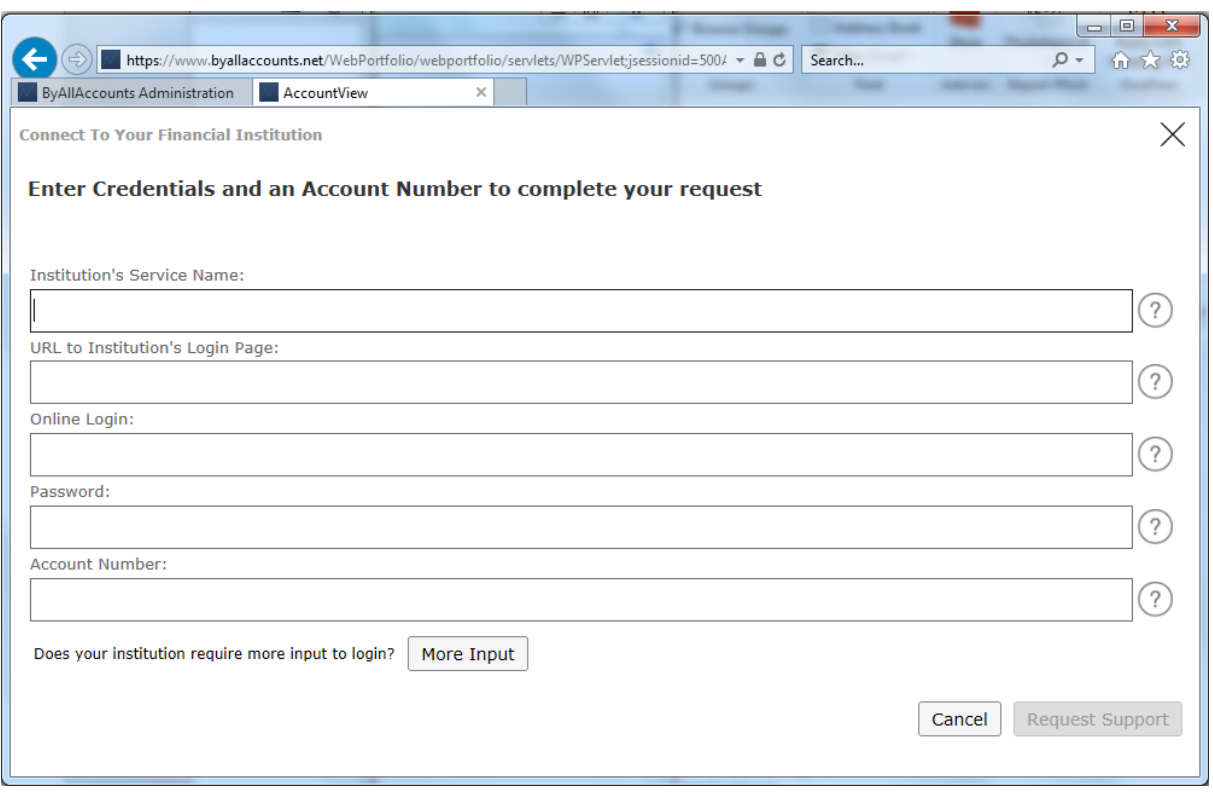

3. Enter the institution information, the credential information, and the account number. Then click Request **Support** to add the account to the system.

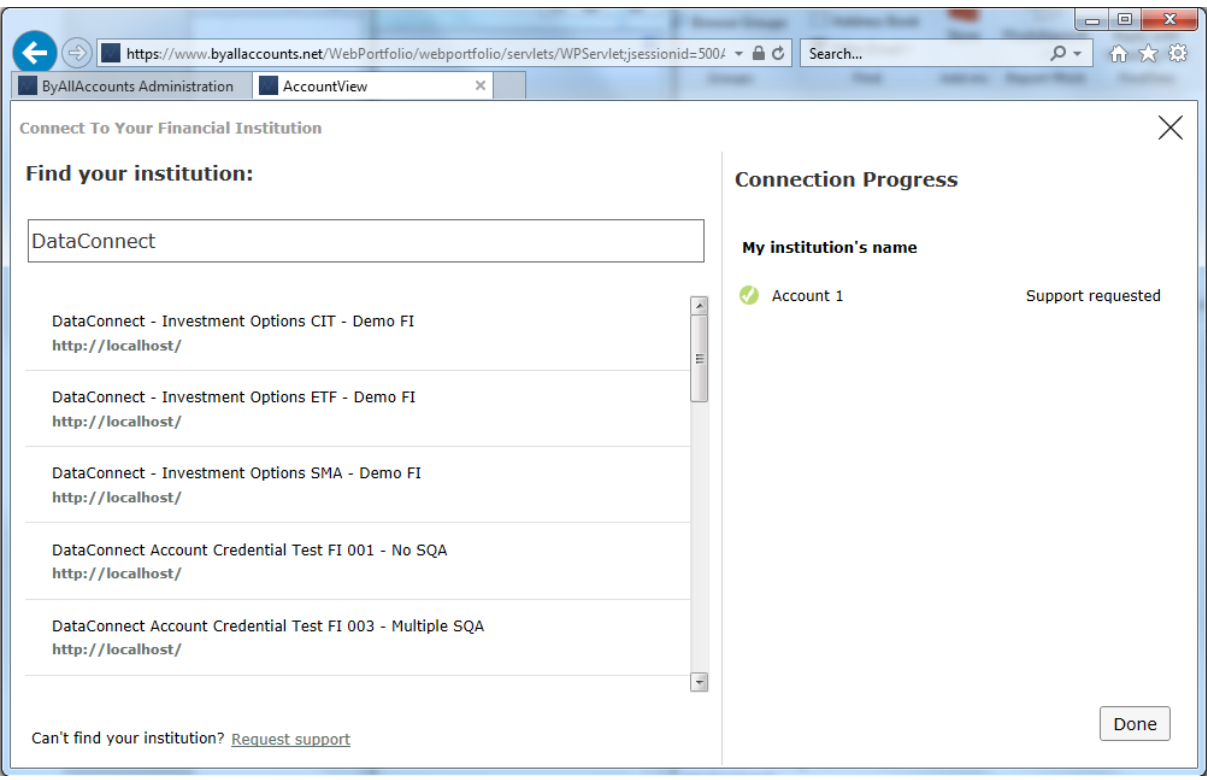

## <span id="page-20-0"></span>WORKFLOW 5: ADD ACCOUNT USING INCORRECT CREDENTIALS

#### <span id="page-20-1"></span>FI to use for workflow

*Any FI*

## <span id="page-20-2"></span>**Workflow**

This workflow shows what happens when you try to add an account using incorrect account credentials.

1. Choose any FI.

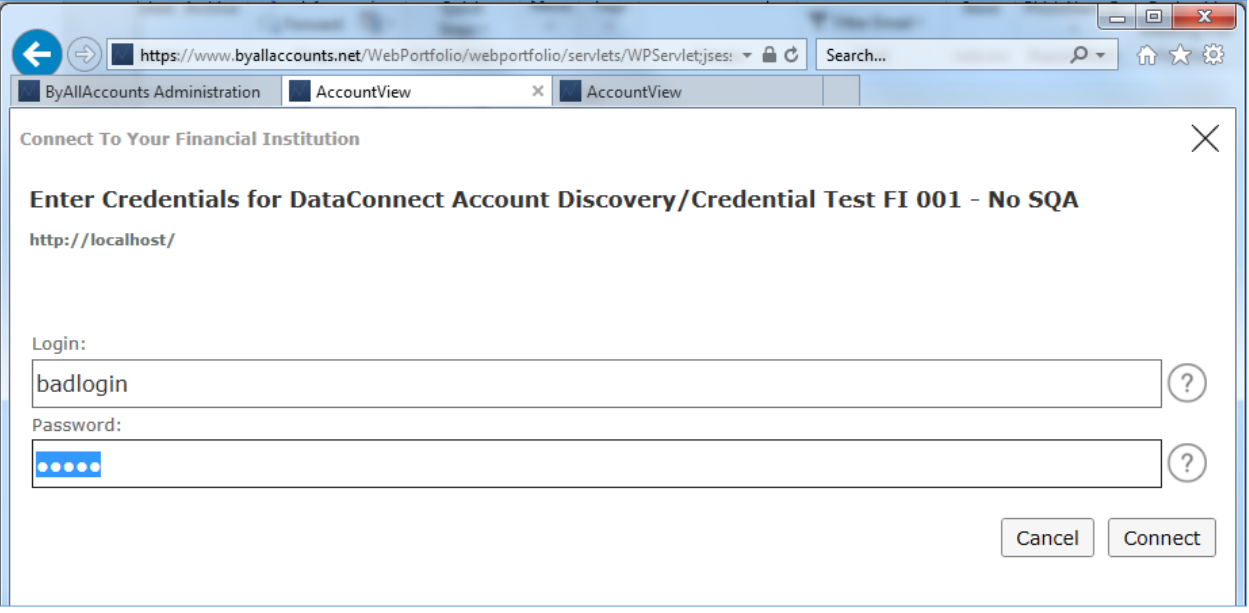

The FI may have different required credential fields.

2. Type in a bad credentials then click **Connect**.

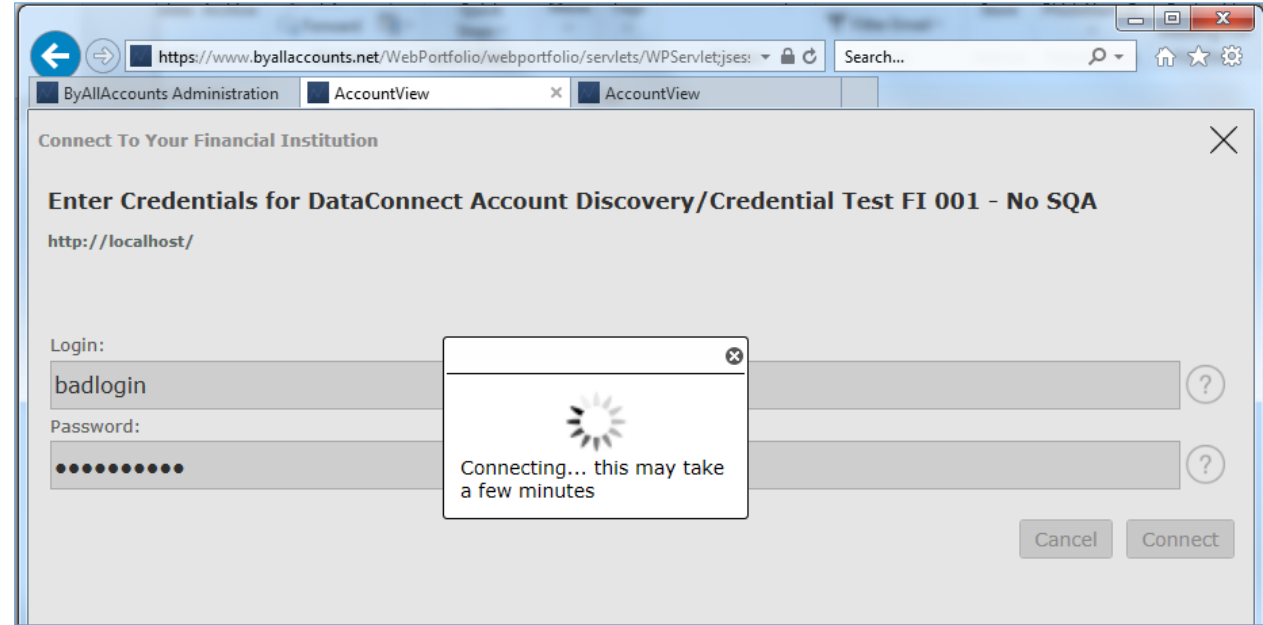

The system displays an error.

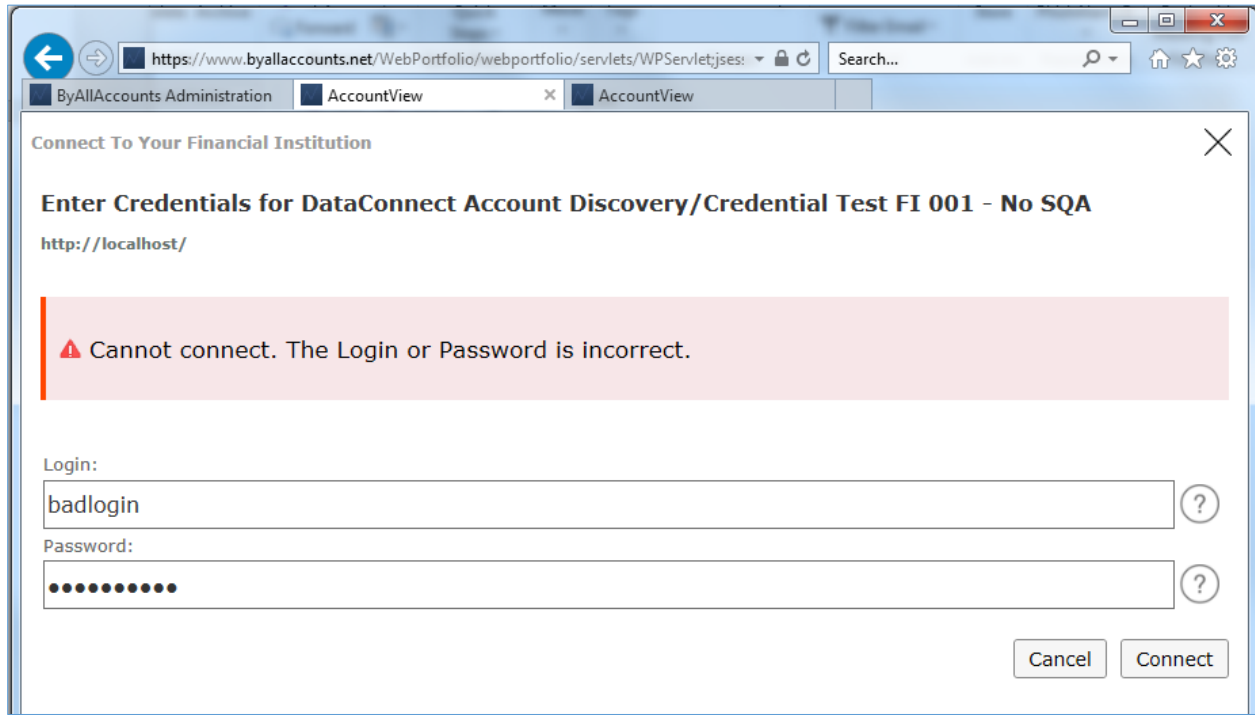

3. User must correct credentials or cancel.

## <span id="page-22-0"></span>WORKFLOW 6: ADD ACCOUNT USING INCORRECT SECURITY ANSWER FOR SQA

#### <span id="page-22-1"></span>FI to use for workflow

*DataConnect Account Discovery/Credential Test FI 002 - SQA*

#### <span id="page-22-2"></span>**Workflow**

This workflow demonstrates what happens when you enter an incorrect security answer.

1. Choose an FI that requires a security question and answer. For example, *DataConnect Account Discovery/Credential Test FI 002 – SQA.*

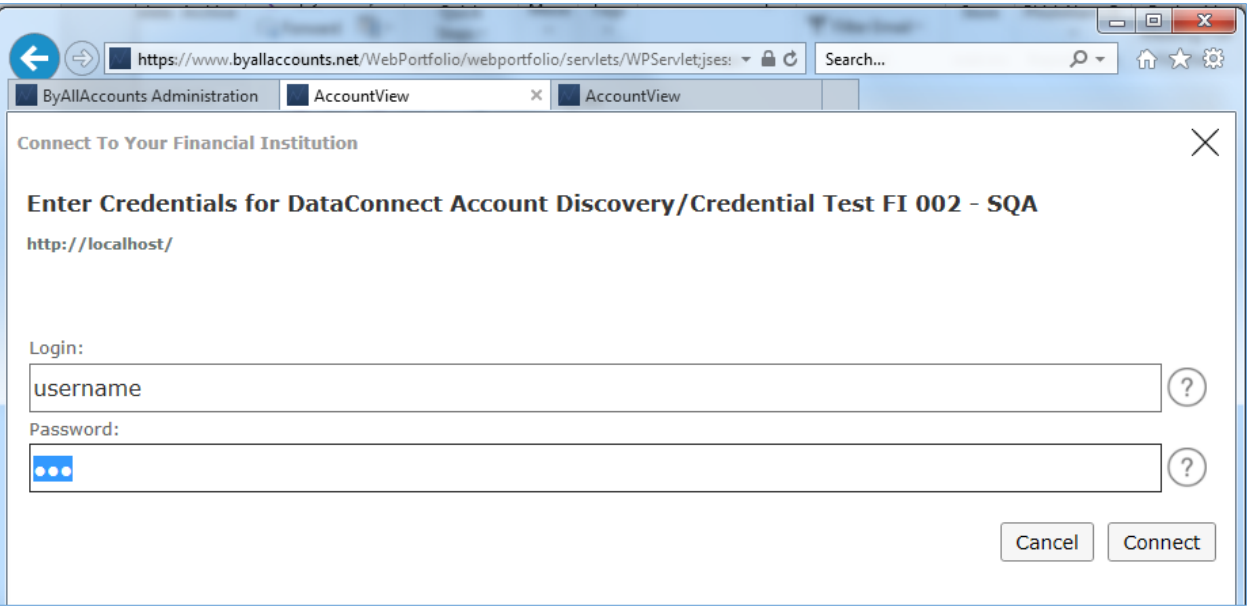

2. Enter the credentials (using the question mark  $\odot$  to find the test FI credentials) then click Connect.

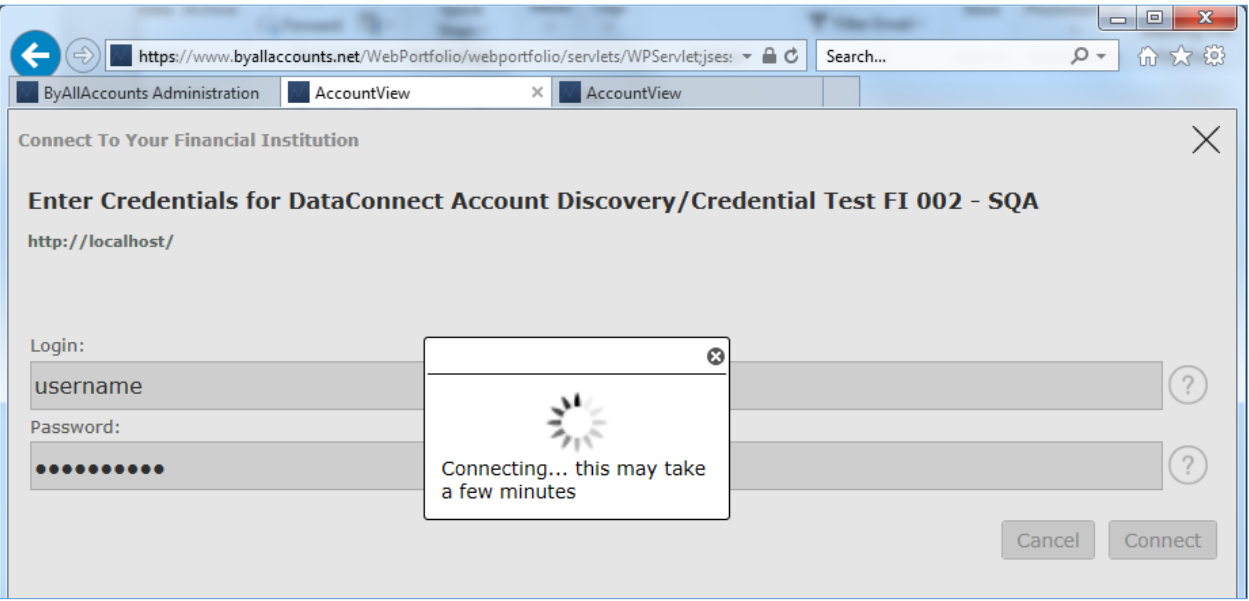

After the initial connection completes, you are prompted to answer a security question.

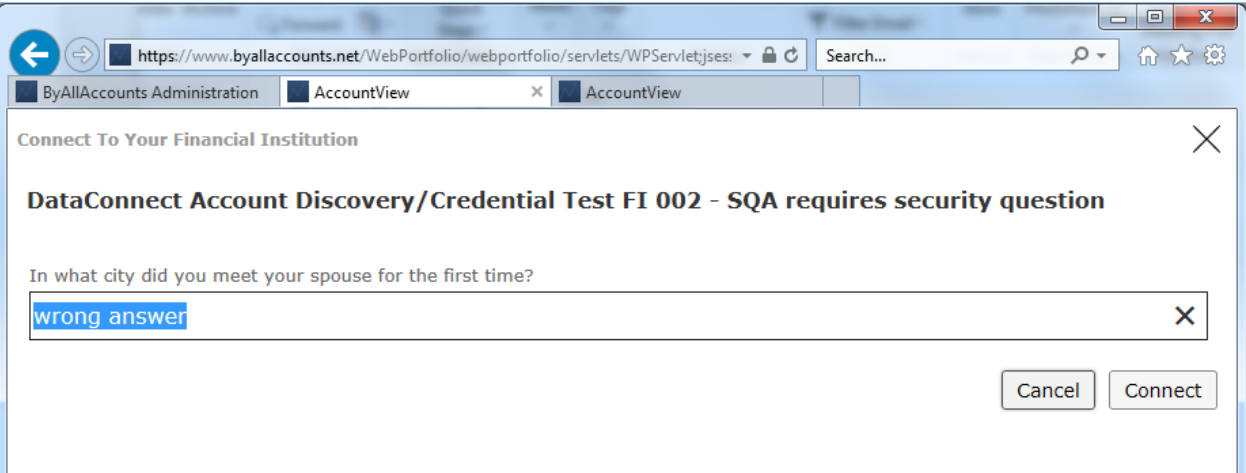

3. Type in the wrong answer and click **Connect**.

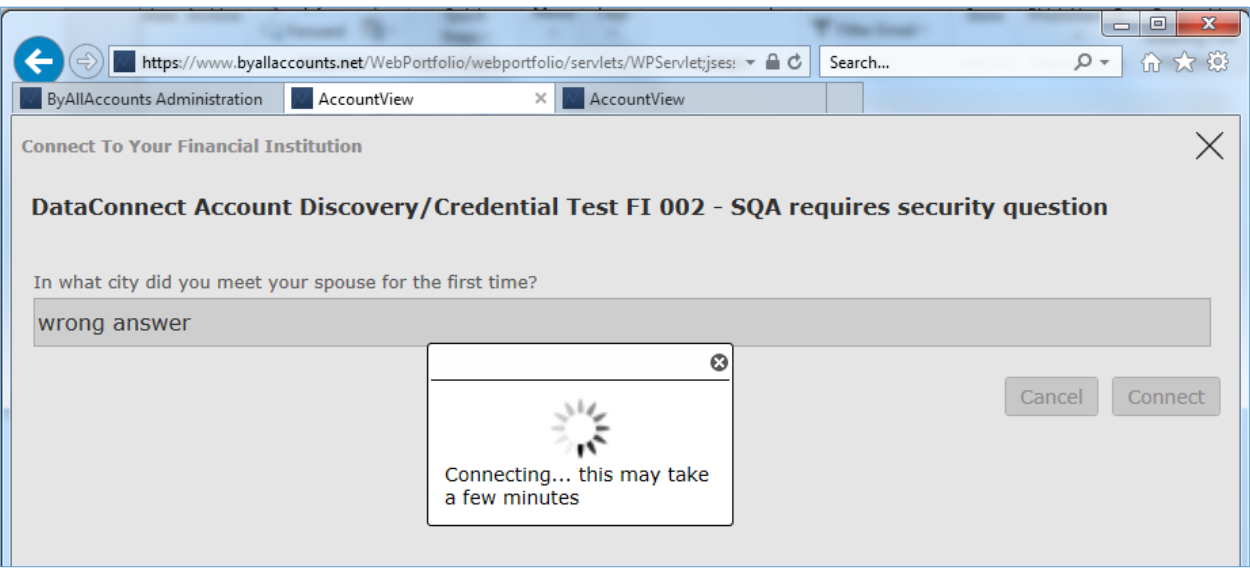

Because the answer was wrong, the connection cannot complete and the system produces an error message.

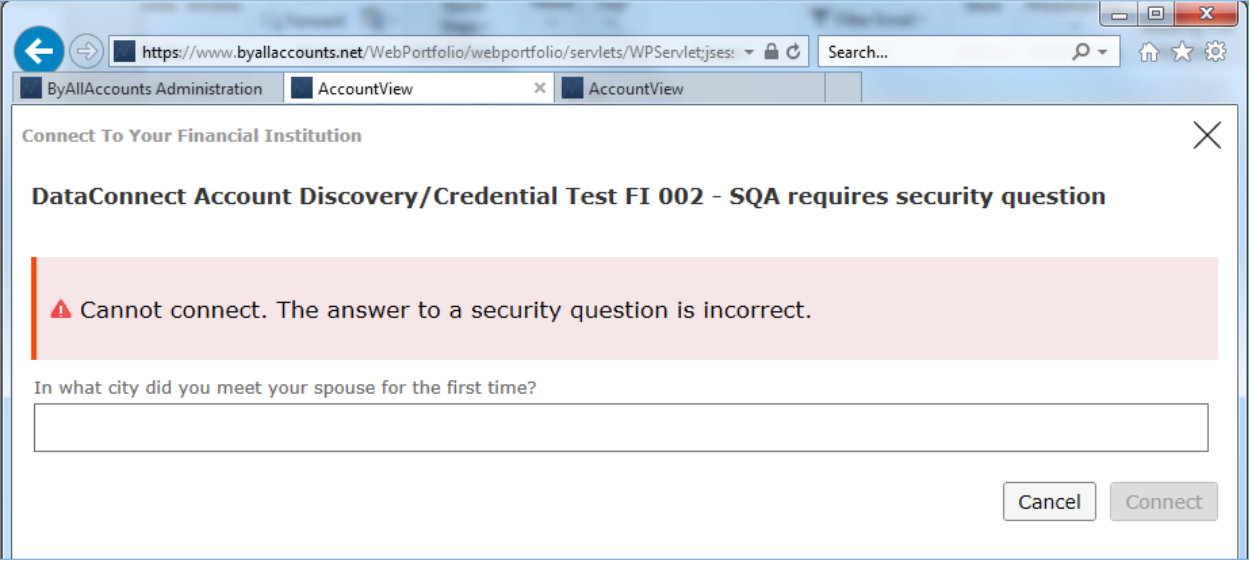

4. User must provide correct answer or cancel.

# <span id="page-25-0"></span>Appendix A: CUI ERROR MESSAGES

This appendix lists the error messages that can be generated by AccountView Consumer User Interface (CUI) and the reason for each. In some cases, the comparable production error code is shown.

<span id="page-25-1"></span>Possible CUI messages during Add or Edit for an account

| <b>Error Case during Add or Edit Account</b>                                                                                                    | <b>Error Message on CUI connection page</b>                                                                                                    | <b>Short Error Message for</b><br>'Connection Progress'<br>table at end of Add<br>operation |
|----------------------------------------------------------------------------------------------------|----------------------------------------------------------------------------------------------------|---------------------------------------------------------------------------------------------|
| Connection failed because FI does not<br>support Test Credential.                                                                                                    | Cannot verify credentials due to<br>institution limitation.                                                                                                    | Institution limitation                                                                      |
| Connection failed because FI does not<br>support Account Discovery.                                                                                                    | Credentials verified but unable to<br>discover accounts at this institution.                                                                                                    | Institution limitation                                                                      |
| Connection failed to find any accounts.<br>(During Add Account only.)                                                                                                    | No accounts found at this institution.                                                                                                    | Accounts not found                                                                          |
| Connection failed with a non-1007 error<br>(system failure during login, account<br>discovery, or account creation).                                                                | We are having trouble accessing this<br>institution. Please check back later.                                                                                                    | We failed, check later                                                                      |
| Connection failed with a 1007 error<br>when connecting on the login and<br>password page. User needs to change<br>input.                                                            | Cannot connect. The <login> or<br/><password> is incorrect.<br/><b>Note:</b> <login> and <password> replaced<br/>with the financial institution's own<br/>terminology.</password></login></password></login> | Incorrect credentials                                                                       |
| Connection failed with 1007 error when<br>connecting on the security question and<br>answer (SQA) page. User needs to<br>change input.                                              | Cannot connect. The answer to the<br>security question is incorrect.                                                                                                    | Incorrect credentials                                                                       |
| Connection failed with 1007 error when<br>connecting on the "in session activation<br>code" (ISAC) page. User cannot change<br>input so only option is to cancel and start<br>over. | Cannot connect. The information you<br>provided is incorrect.                                                                                                    | Incorrect credentials                                                                       |

| <b>State of Account</b>                                                                                                    | Error Message displayed in CUI main view                                                                                                    |  |
|----------------------------------------------------------------------------------------------------|----------------------------------------------------------------------------------------------------|--|
| Credential is missing the login and/or password.                                                                                                    | Cannot connect. Missing <login> and/or <password>.</password></login>                                                                                             |  |
|                                                                                                    | Note: < login>, < password>, and < activation code><br>are replaced with the financial institution's own<br>terminology.                                          |  |
| Error code is 1007: Due to bad login, password,                                                                                                    | One of the following based on the FI's support:                                                                                                    |  |
| security question and answer (SQA), or in session<br>activation code (ISAC).                                                                             | Cannot connect. The <login> or <password> is<br/>incorrect.</password></login>                                                                                    |  |
|                                                                                                    | ■ Cannot connect. The <login>, <password>,<br/>or answer to a security question, or <activation<br>code&gt; is incorrect.</activation<br></password></login>      |  |
|                                                                                                    | Cannot connect. The <login>, <password>, or<br/><activation code=""> is incorrect.</activation></password></login>                                                |  |
|                                                                                                    | Cannot connect. The <login>, <password>, answer<br/>to a security question, or <activation code=""> is<br/>incorrect.</activation></password></login>             |  |
|                                                                                                    | <b>Note:</b> <login>, <password>, and <activation code=""><br/>are replaced with the financial institution's own<br/>terminology.</activation></password></login> |  |
| Error code is not 1007 (failed to login or failed to find<br>accounts or failed account creation or failed<br>aggregation).                              | We are having trouble accessing this<br>institution. Please check back later.                                                                                     |  |
| No error code: No connection has been attempted on<br>the credential because FI does not support test<br>credential (created by advisor in AccountView). | Cannot verify credentials due to institution limitation.                                                                                                    |  |
| No error code: No connection has been attempted on<br>the credential because no connect performed (created<br>by advisor in AccountView).                | No connection attempt made yet.                                                                                                    |  |
| Error code is 1006 but no accounts on the credential<br>because FI does not support account discovery.                                                   | Institution requires manual account setup.                                                                                                    |  |
| Institution is a FI request and has all necessary data (FI<br>name, FI URL, login, password, and account number).                                        | Institution is not yet supported.                                                                                                    |  |
| Note: Message is available for firms that allow<br>advisors or clients to make FI requests.                                                              |                                                                                                    |  |
| Institution is a FI request and does not have all<br>necessary data (created by advisor in AccountView).                                                 | Institution is not yet supported. A login, password, and<br>account number are required before support can be<br>processed.                                       |  |

<span id="page-26-0"></span>Persistent messages for static state of an account in BAA CUI

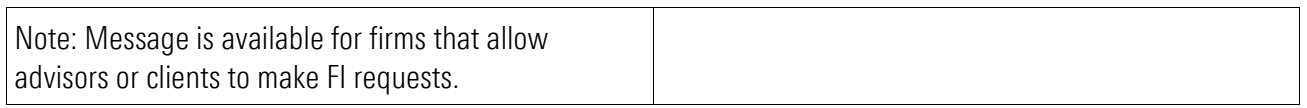

## <span id="page-28-0"></span>Appendix B: OVERALL WORKFLOW

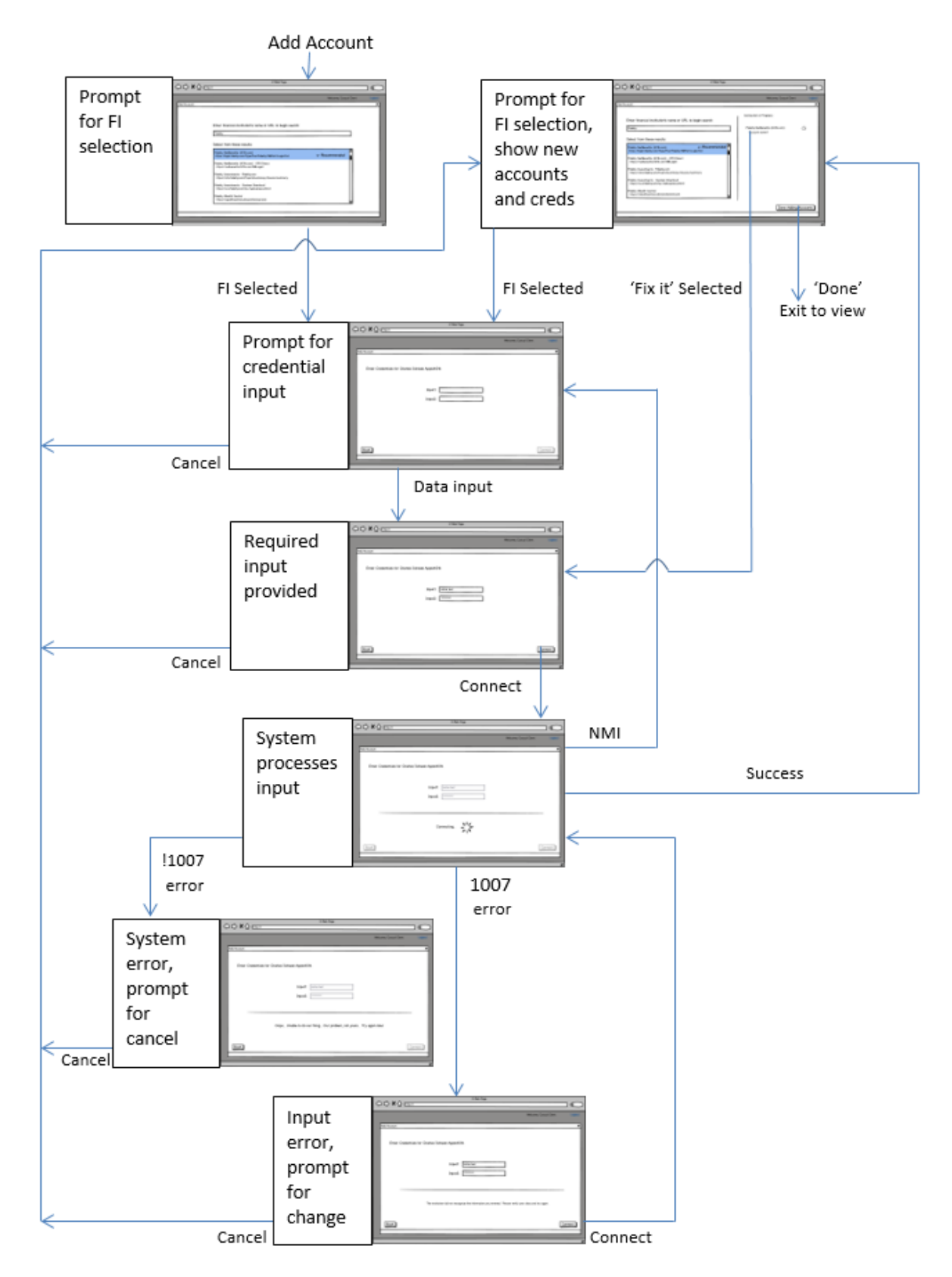